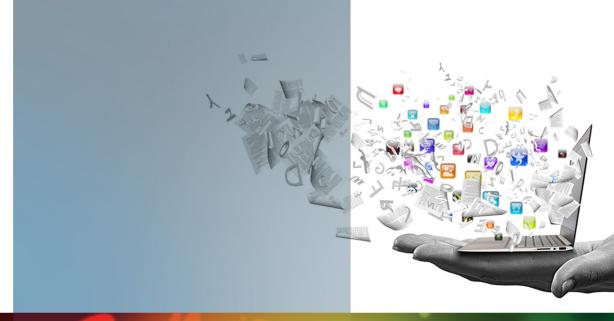

# Hisar School Technology Roadmap for Teachers

Information Strategies Center July, 2021

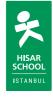

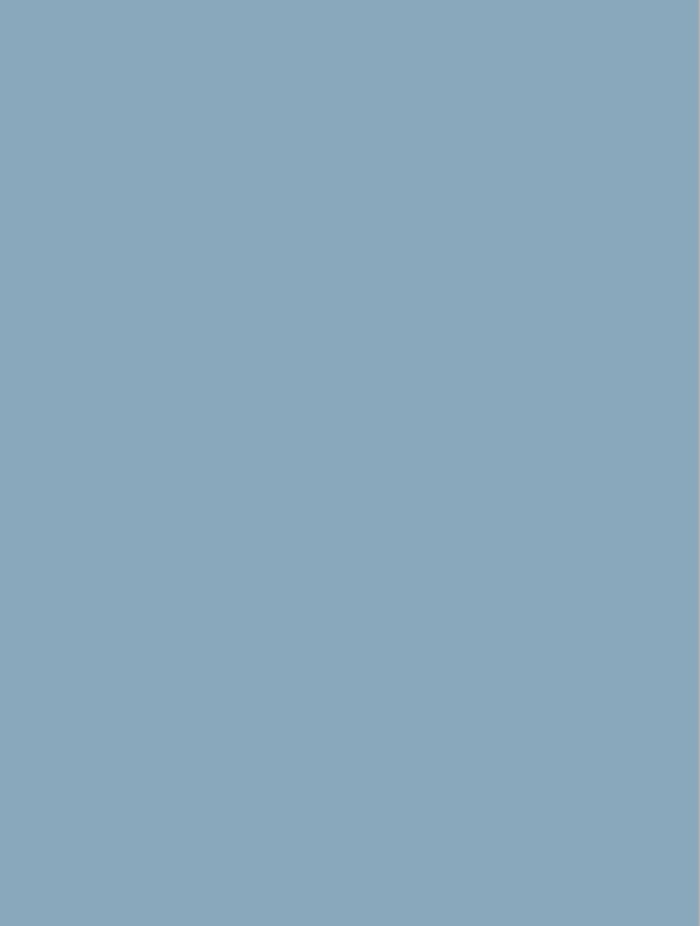

## I N D E X

| STANDARDS                                                            | _ 4-5           |
|----------------------------------------------------------------------|-----------------|
| Devices                                                              | 6-7             |
| Programs                                                             | _ 8-9           |
| Google Workspace                                                     | _ 10            |
| QuickTime Player                                                     | _ 12            |
| Atlas Rubicon                                                        |                 |
| Hisar Net                                                            |                 |
| Alternative Applications                                             | _ 15            |
| WEB 101                                                              | _ 16            |
| Standards                                                            |                 |
| Basic Applications                                                   | _ 19            |
| Basic Concepts                                                       | _ 20            |
| Basic Programs and Web Applications                                  | 21              |
| Operational                                                          |                 |
| Instructional                                                        | - 30            |
| Productivity                                                         | _ 36            |
| Content                                                              | _ 44            |
| Assessment                                                           | _ 48            |
| Teacher Tools                                                        |                 |
| VIDEO 101                                                            | _ 56            |
| 01 Preparation                                                       | _ 58            |
| Hear                                                                 |                 |
| See                                                                  | _ 61            |
| Focus                                                                | _ 62            |
| 02 Important Reminders                                               | _ 63            |
| Be simple and clear                                                  | _ 64            |
| Don't lose the focus                                                 | _ 65            |
| Be careful with the length of the videos                             | _ 66            |
| If the video length is more than 15 min., it should be splitted $\_$ | _ 67            |
| Rehearse                                                             | - 68            |
| 03 QuickTime Player                                                  | - 70            |
| 04 Youtube                                                           | - 72            |
| 05 iMovie                                                            | _ 74            |
| 06 Lightboard Studio                                                 | <sub>-</sub> 76 |
| Mayer'in Principals                                                  | _ 78            |
| Support                                                              | _ 80            |

## Standards

Technology Roadmap for Teachers includes the devices and applications to be used ensure the effective execution of academic processes within the scope of 2021-2022\* planning.

It is important that all our teachers act in line with these standards. Within the process, there will be updates that address to changing needs, requests and suggestions, and these updates will be shared with all our teachers.

\*2021-2022 Hisar School Roadmap

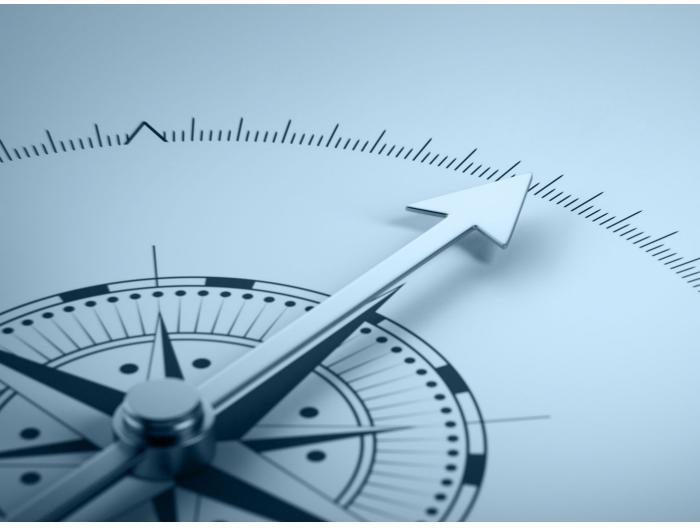

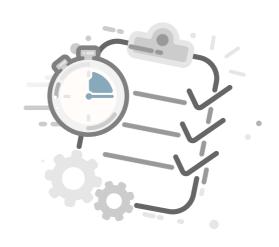

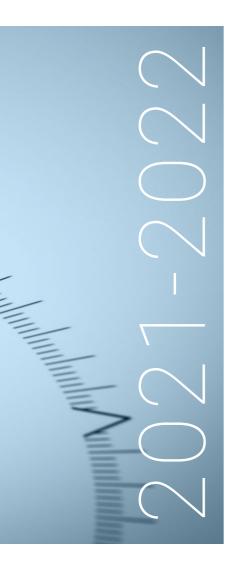

## Devices

Devices include the basic hardware/devices used by Hisar School teachers.

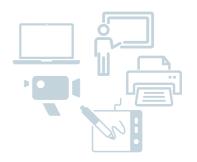

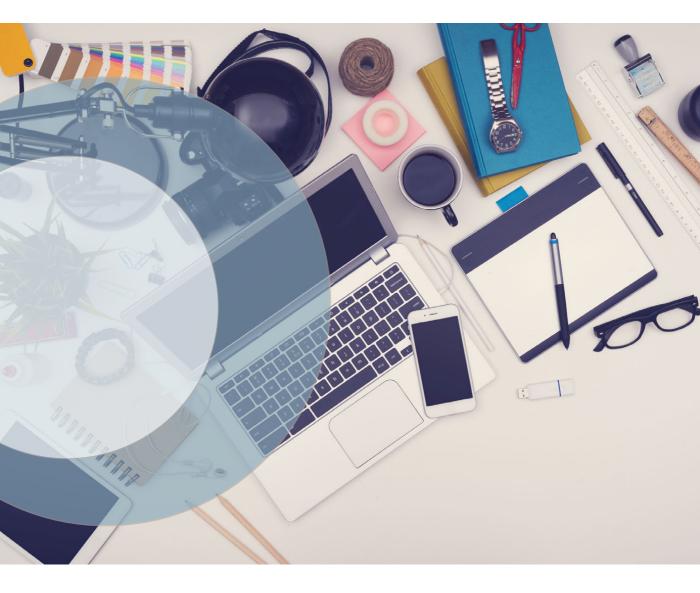

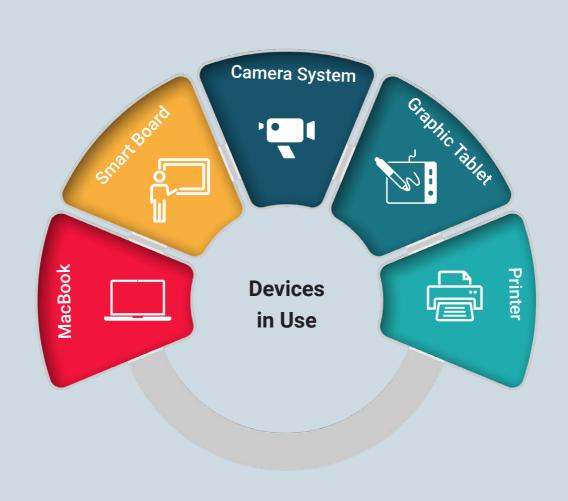

# Programs

Programs include the basic programs/applications used by Hisar School teachers.

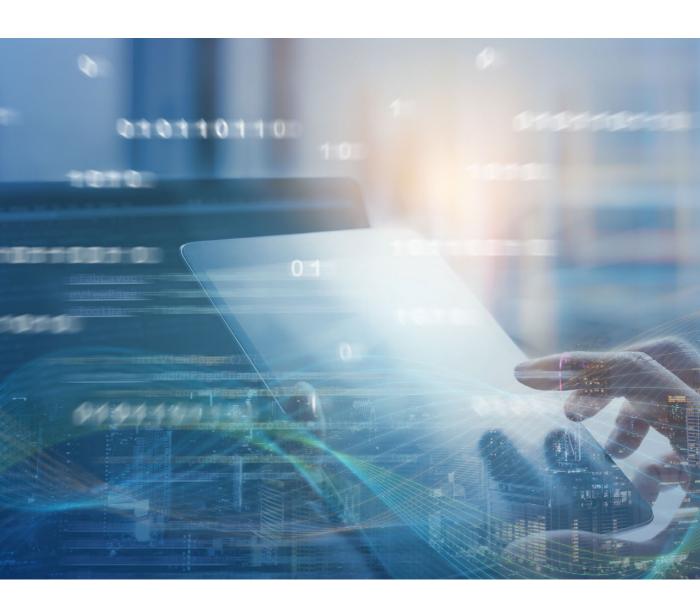

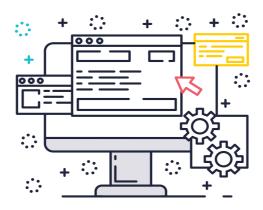

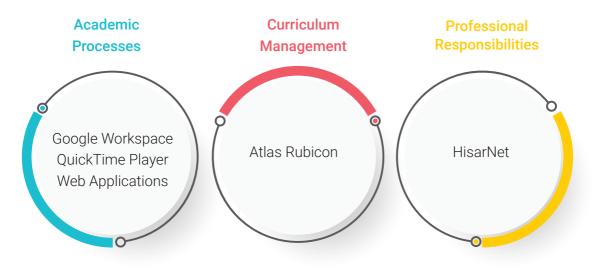

## Google Workspace

Teachers can easily communicate with their students, share resources, produce course materials, and manage academic processes using the Google Workspace platform.

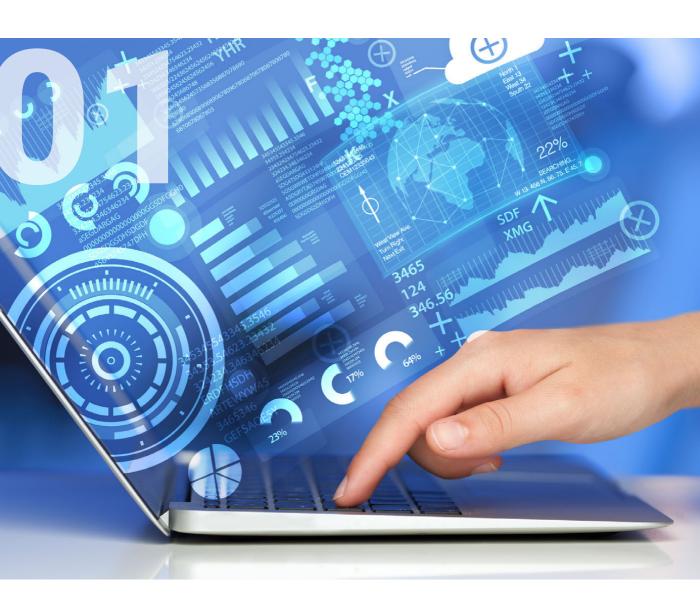

## Google Workspace

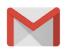

#### Gmail

This is used as the primary communication tool to connect students, teachers, staff, and parents and the school's e-mail account needs to be checked regularly.

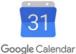

Calendar

Meetings, activities, online class invitations are tracked on calendars.

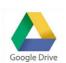

### **Google Drive**

Used as cloud storage platform, Google Drive offers unlimited storage space for students and teachers.

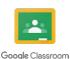

**Google Classroom** 

Course materials, content, assignments and feedbacks are shared with students via Google Classroom.

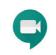

**Google Meet** 

Online classes, conversations, and meetings are held through Google Meet.

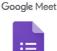

**Google Forms** 

Google Forms is used to apply certain assessment and evaluation techniques, and provide feedback.

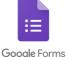

Docs

This tool includes word processing and is frequently used by teachers and students.

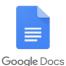

Slides

It is a presentation application, often used by teachers and students.

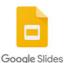

**Sheets** 

This tool is a spreadsheet application, often used by teachers and students

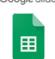

Google Sheets

## Jamboard

### Google Jamboard

Google Jamboard is a whiteboard application used for collaborative and group works.

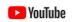

#### Youtube

Teachers safely share the videos they have prepared with their students via their YouTube accounts.

# QuickTime Player

Teachers use QuickTime Player to easily prepare course videos, make screen or audio recordings and share them with their students.

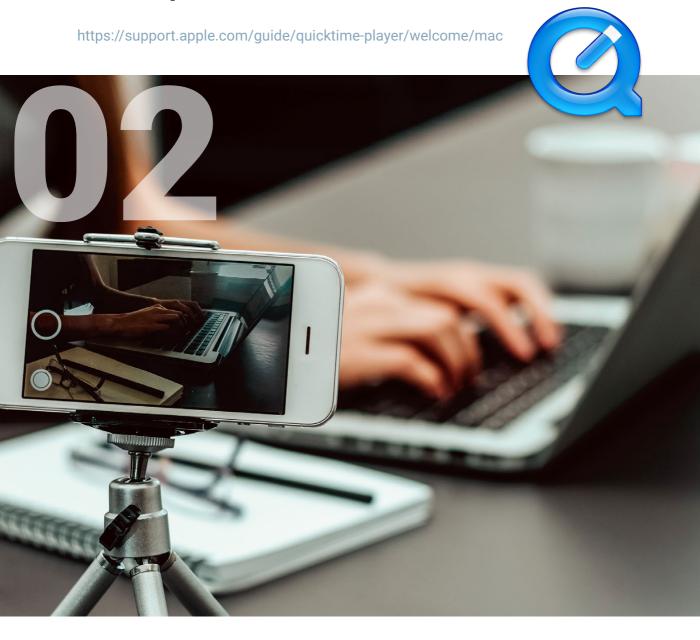

## Atlas Rubicon

Teachers use Atlas Rubicon as the curriculum management system. All details regarding lesson plans and curriculum are handled through Atlas Rubicon.

https://hevokullari.rubiconatlas.org

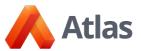

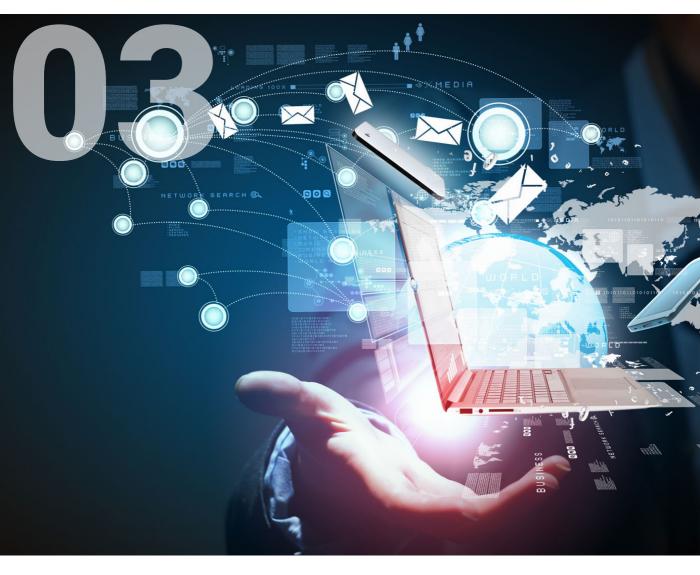

## HisarNet

Teachers use HisarNet to track institutional processes such as student attendance, marks, student information, Department Teachers Committee, course programs, request forms, and parent meetings.

https://hisarnet.hisarschool.k12.tr/LogIn.aspx

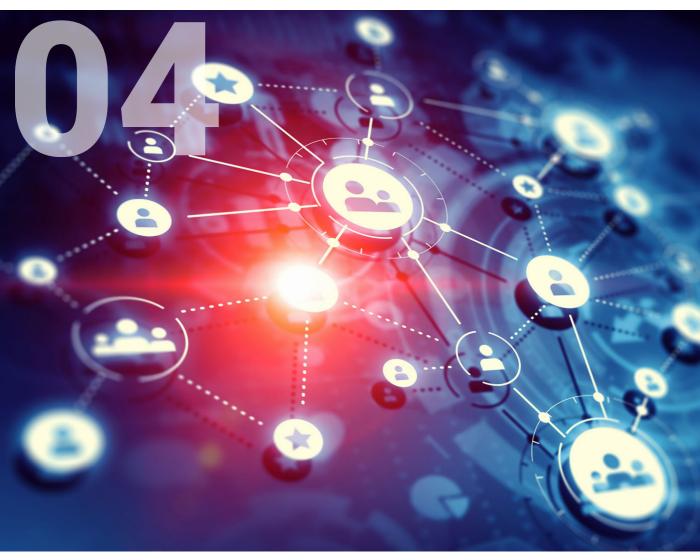

# 05

## Alternative Applications

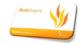

### Activinspire

This is the software used by the Promethean boards in every classroom.

https://support.prometheanworld.com/#

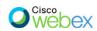

### Cisco Webex

This is another video conference application used in the school in addition to Google Meet.

https://www.webex.com/

# WEB 101

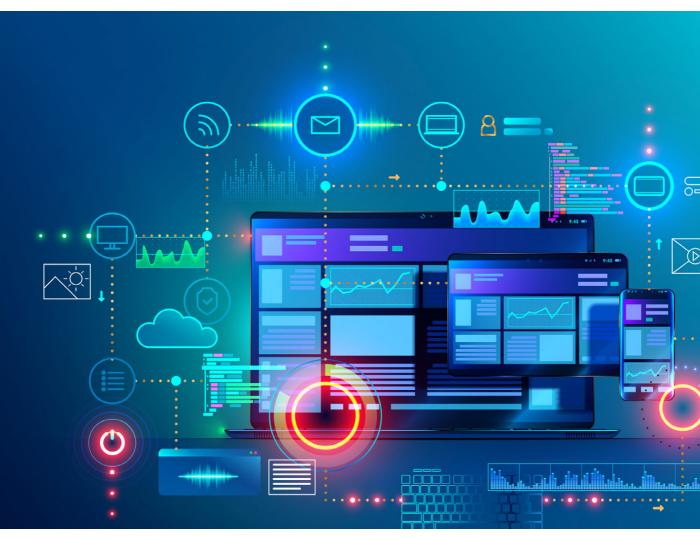

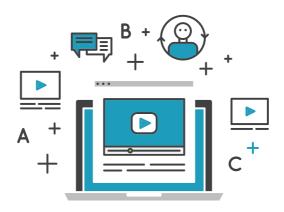

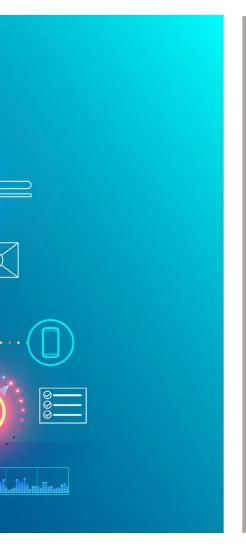

Recommended web applications are determined by considering general usage and needs

In line with the dynamics of each lesson, relevant departments and teachers take an active role in the selection of applications to be used specifically for the lesson.

The Technology Roadmap and the applications to be used in this context are determined in line with the **Hisar Schools Software Policy**.

# Standards

Web tools suggested in the presentation of Technology Roadmap for Teachers 3: Web applications have been prepared by considering Google For Education, Common Sense, ISTE recommendations and standards.

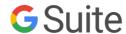

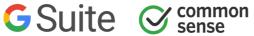

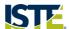

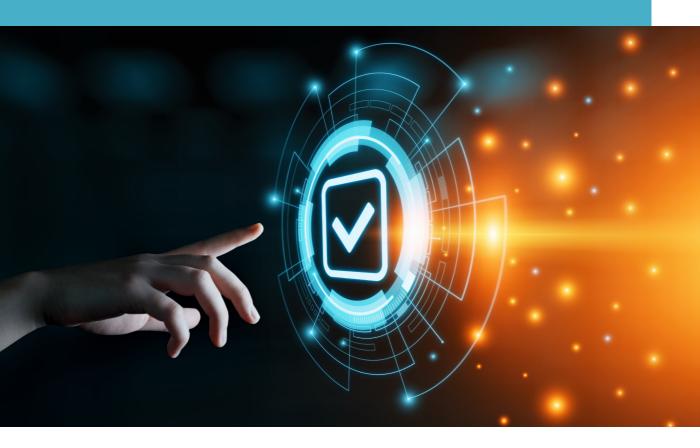

# Basic Applications:

Technology Roadmap for Teachers 1: Standards

## Google Workspace

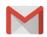

Gmail

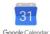

Calendar

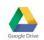

GoogleDrive

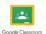

Google Classroom

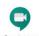

Google Meet

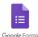

Google Forms

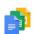

Docs, Slides, Sheets

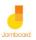

Google Jamboard

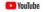

Youtube

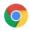

Google Chrome

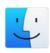

Mac OS

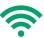

WiFi

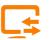

Screen Presentation

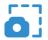

Screenshot

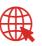

**Using Browser** 

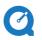

QuickTime Player

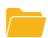

File and Folder Applications

# Basic Concepts:

It is explained in the 2021 - 2022 Hisar School Roadmap document.

|            | Online Learning                 |
|------------|---------------------------------|
|            | Distance Education              |
|            | Distance Learning               |
| S          | Blended Learning                |
| +          | The Flipped Classroom Model     |
|            | Hybrid Learning                 |
| <u>0</u> 2 | Synchronous Learning            |
|            | Asynchronous Learning           |
| (a)        | HyFlex Course Design Strategies |
|            | Programs                        |
|            | Web Tools                       |

# **Basic Programs and Web Applications**

Technology Roadmap for Teachers 2: Basic Programs and Web Application

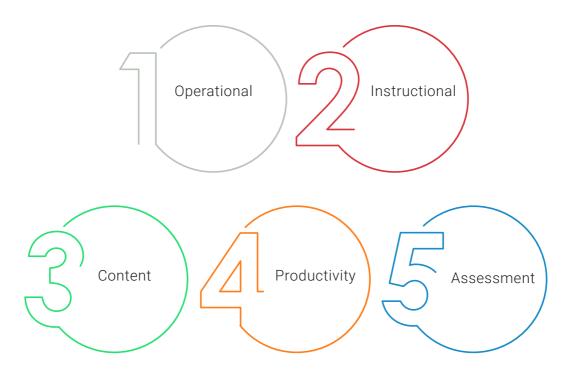

## OPERATIONAL

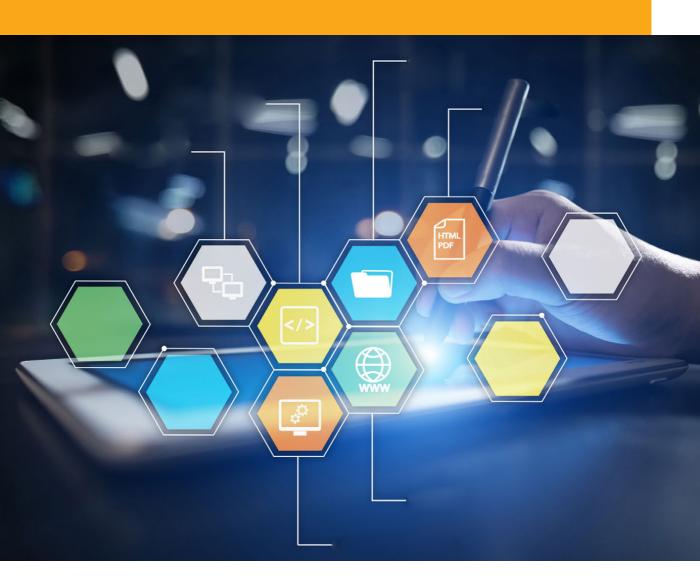

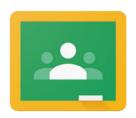

## **Classroom Management**

## Google Classroom

https://classroom.google.com/

Simplify communication, collaboration, and document sharing.

**Common Sense Description** 

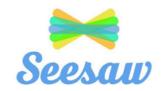

**Classroom Management** 

https://web.seesaw.me/

Versatile digital portfolio appeals to teachers, students, and parents.

**Common Sense Description** 

## OPERATIONAL

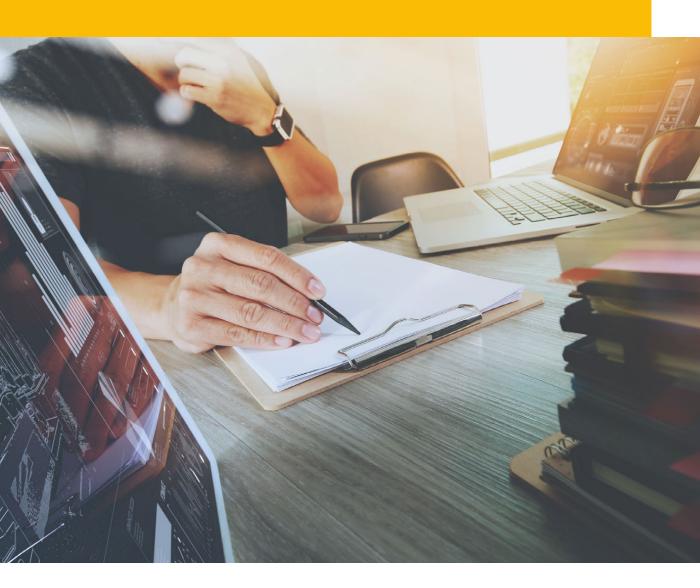

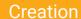

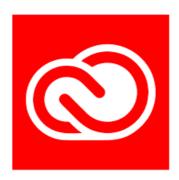

## **Adobe CC**

https://www.adobe.com/creativecloud.html

Adobe Creative Cloud gives you the world's best creative apps and services so you can make anything you can imagine, wherever you're inspired.

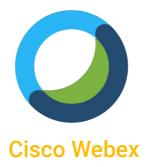

Communications

https://www.webex.com/

Calling, meetings, messaging, and events in the cloud for teams of all sizes.

### Communications

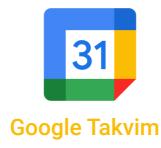

https://calendar.google.com/calendar/

Google Calendar is a time-management and scheduling calendar service developed by Google.

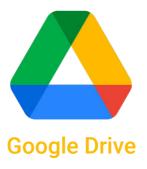

Storage

https://www.google.com/drive/

Easy and secure access to all of your content. Store, share, and collaborate on files and folders from any mobile device, tablet, or computer.

Survey - Assessment

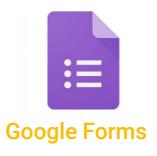

### https://docs.google.com/forms

Create a new survey and edit it with others at the same time. Choose from a variety of pre-made themes or create your own.

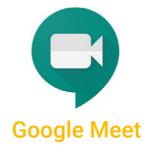

Communications

https://meet.google.com/

Google Meet is a video-communication service developed by Google.

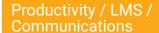

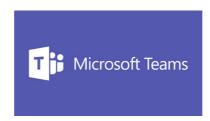

### **MS Teams**

https://www.microsoft.com/en-ww/microsoft-teams/group-chat-software/

Meet, chat, call, and collaborate in just one place.

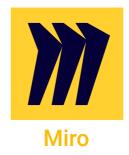

Collaboration

https://miro.com/app/

Miro's infinitely zoomable canvas and web whiteboard enables you to work the way you want to.

**Common Sense Description** 

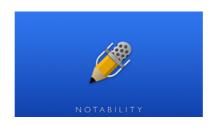

### Creation

## **Notability**

https://www.gingerlabs.com/

Creative tool lets kids jazz up notes with audio, photos.

**Common Sense Description** 

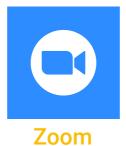

https://zoom.us/

Communications

Zoom's secure, reliable video platform powers all of your communication needs, including meetings, chat, phone, webinars, and online events.

**Common Sense Description** 

## INSTRUCTIONAL

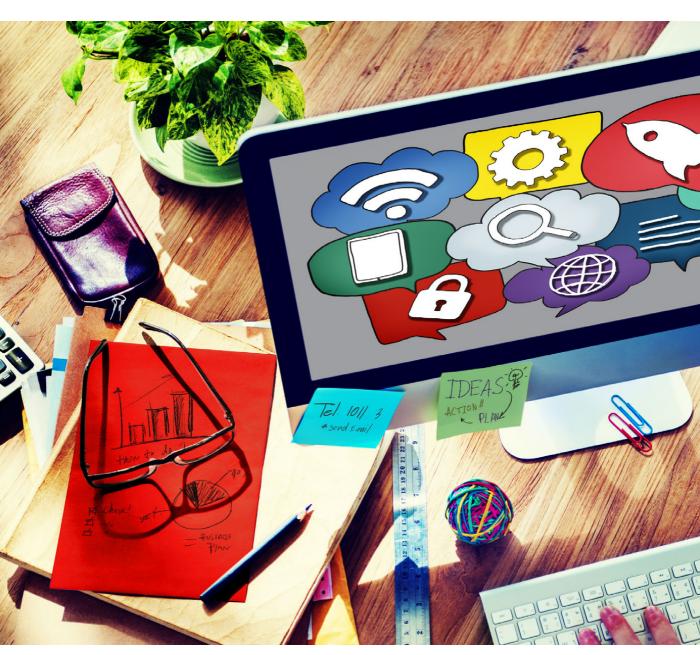

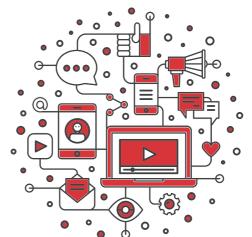

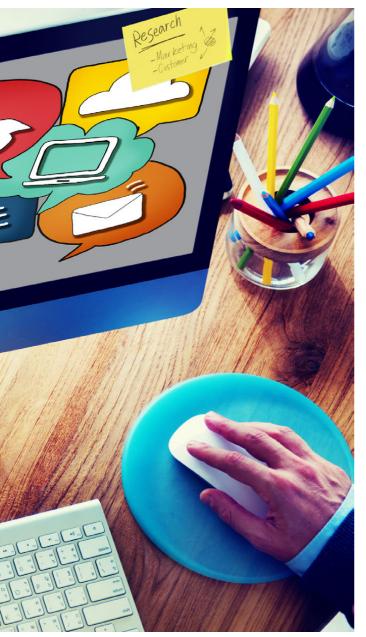

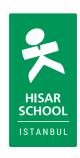

Interactive Learning

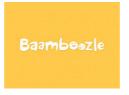

## Baamboozle

https://www.baamboozle.com/

Baamboozle is a game-based learning platform that brings engagement and fun to millions of players every year at school, at work, and at home.

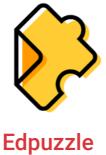

https://edpuzzle.com/

Crop, customize, and remix online video content with interactive tool.

**Common Sense Description** 

Interactive Learning

## Interactive Learning

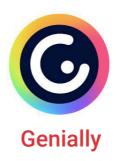

### https://www.genial.ly/en

The tool for creating interactive content that makes your audience fall in love. Communicate, educate, and attract by bringing your content to life.

### **Common Sense Description**

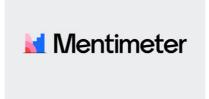

## Interactive Learning

## Mentimeter

https://www.mentimeter.com/

An interactive presentation platform making it easy to listen and be heard.

**Common Sense Description** 

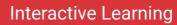

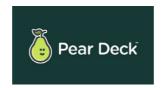

### **Pear Deck**

https://www.peardeck.com/

Interactive slideshows offer a variety of ways to engage and assess.

**Common Sense Description** 

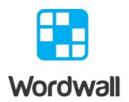

Interactive Learning

https://wordwall.net/

Quizzes, match ups, word games, and much more.

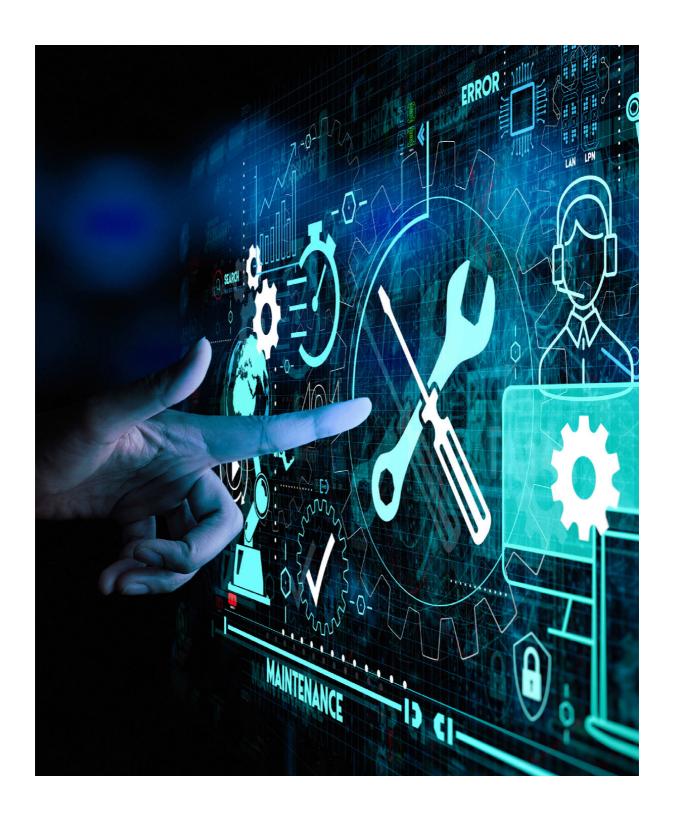

## PRODUCTIVITY

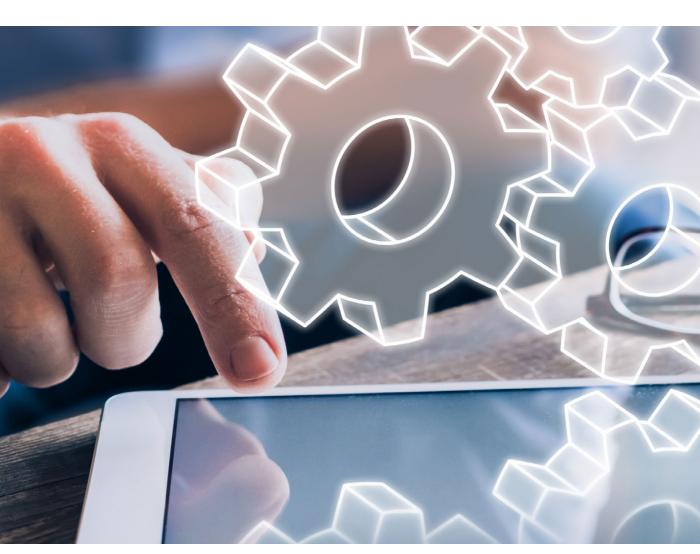

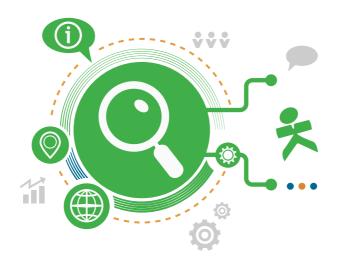

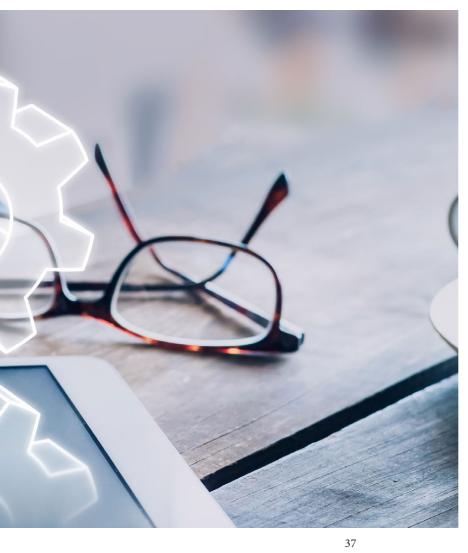

#### Creation

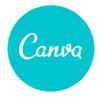

#### Canva Edu

https://www.canva.com/

Create snazzy designs in seconds with flexible, cloud-based tool.

**Common Sense Description** 

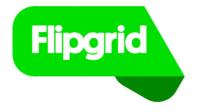

Creation

https://info.flipgrid.com/

Pose questions, spark thoughtful video responses with stellar tool.

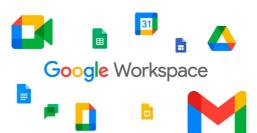

#### **Google Workspace**

Docs - Slides - Sheets - Drawing

Empower learning while getting more time back to focus on your students with flexible, secure, and easy-to-use tools that are free and built for education.

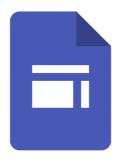

#### Creation

Creation

#### **Google Sites**

https://sites.google.com/

Make your own website with easy, intuitive drag-and-drop features.

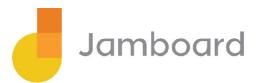

#### Collaboration

#### **Jamboard**

https://jamboard.google.com/

Versatile whiteboard app integrates with Google Suite.

**Common Sense Description** 

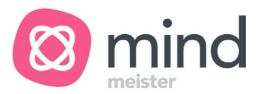

Creation

#### Mindmeister

https://www.mindmeister.com/

MindMeister is an online mind mapping application that allows its users to visualize, share and present their thoughts via the cloud.

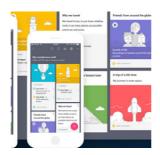

#### Collaboration

#### **Padlet**

https://hisarschool.padlet.org/dashboard

Create and collaborate via interactive multimedia bulletin boards.

#### **Common Sense Description**

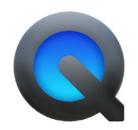

Creation

#### **Quicktime Player**

Play, record, edit, and share audio and video files.

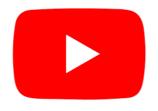

#### Creation

#### YouTube

https://www.youtube.com/

**Common Sense Description** 

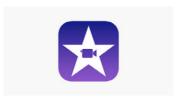

Creation

#### iMovie

Movie editor will satisfy beginner and intermediate creators.

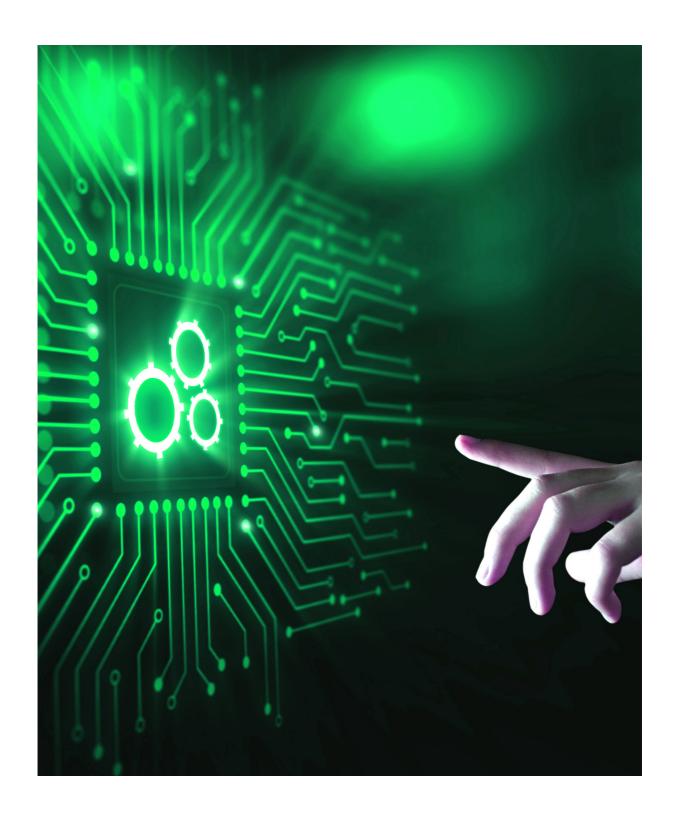

## CONTENT

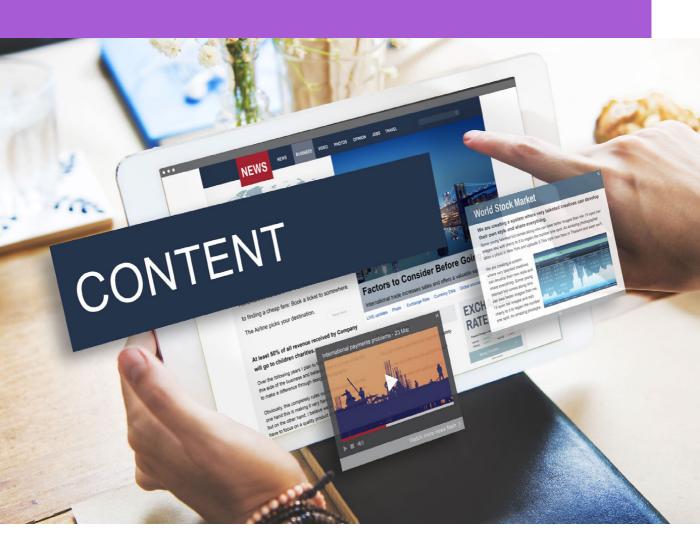

Achieve3000°

Content

#### Achieve 3000

https://www.achieve3000.com/

Support students' mastery through individualized practice. It's like having a personal tutor for every student in grades K-12.

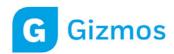

Content

https://www.explorelearning.com/

Online simulations that power inquiry and understanding.

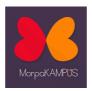

Content

#### **Morpa Campus**

https://www.morpakampus.com/

Morpa Campus is a platform that contains thousands of content in accordance with the MEB curriculum, prepared to support primary and secondary school students and teachers in lessons.

Content

Content

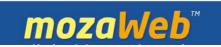

#### Mozaweb

https://www.mozaweb.com/

Learn from digital textbooks enriched with interactive 3D scenes, educational videos and exercises.

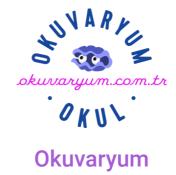

https://okuvaryum.com.tr/

A digital reading platform consisting of Turkish storybooks prepared by considering the "child-appropriateness principle", as well as improving reading, comprehension and listening skills, as well as supporting school and family education!

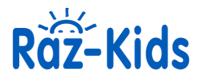

Content

Raz - Kids

https://www.raz-kids.com/

Raz-Kids delivers hundreds of interactive, leveled eBooks spanning 29 levels · 400+ eBooks that students can listen to, read, and even record themselves reading.

Content

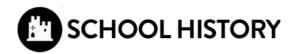

#### **School History**

https://schoolhistory.co.uk/

Comprehensive history teacher resources and lesson plans for use with KS3, GCSE, IGCSE, IB and A-Level.

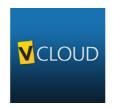

Content

#### Sebit V Cloud

https://www.sebitvcloud.com/tr/

A new generation educational sharing and collaboration platform. Students participate in the process with a personalized educational approach.

#### ASSESSMENT

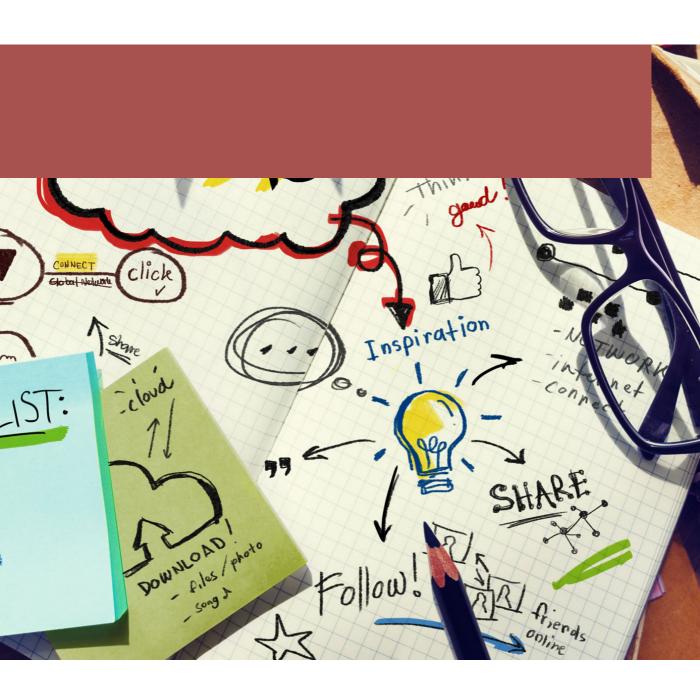

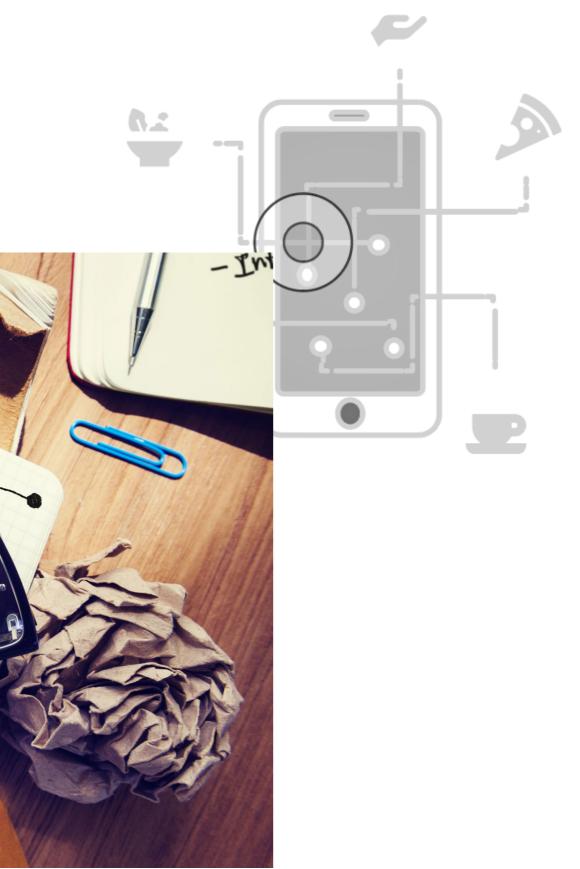

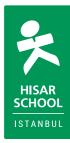

#### Formative Assessment

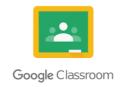

#### Google Classroom: rubric

https://classroom.google.com/

You can use a rubric to grade and give feedback. You can grade rubrics from the Student work page or the grading tool.

Formative Assessment

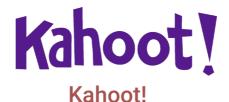

https://kahoot.com/

Game-like student-response tool can spark competitive fun.

#### Formative Assessment

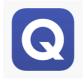

#### Quizlet

https://quizlet.com/

Flexible study aid supports learning at home, at school, and on the go.

**Common Sense Description** 

Formative Assessment

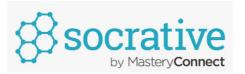

#### Socrative

https://www.socrative.com/

Formative and summative assessment merge in snapshot polls and quizzes.

## TEACHER TOOLS

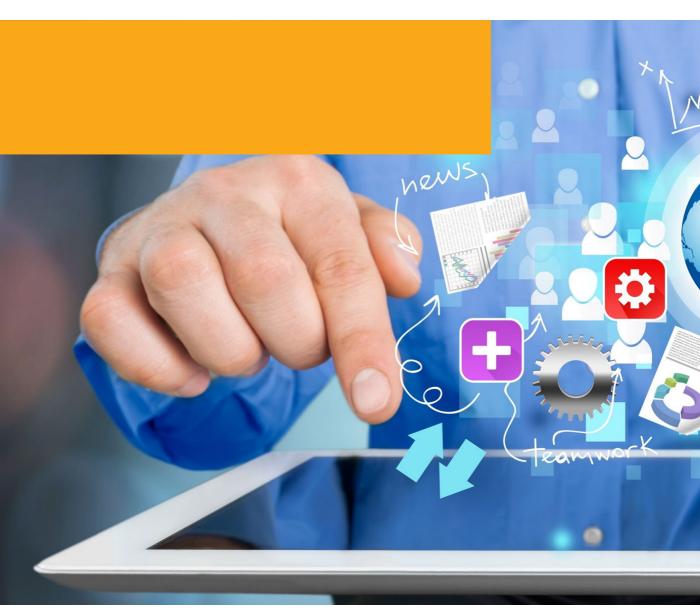

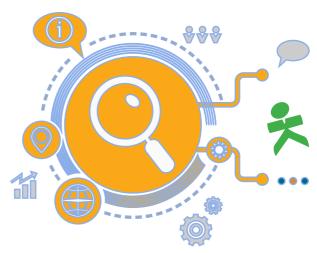

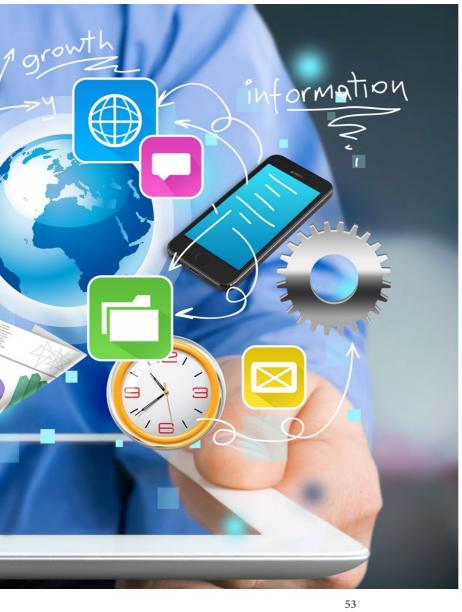

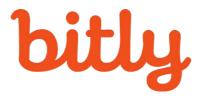

#### bit.ly

https://bitly.com/

Bit.ly is a link shortener, URL shortening service.

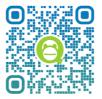

#### **Qr Code Monkey**

https://www.qrcode-monkey.com/

QRCode Monkey is a site for online QR code generation.

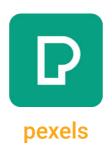

https://www.pexels.com/

It is the site where you can download high quality stock photos that you can use in your presentations and course content.

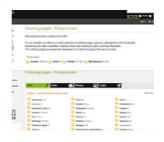

#### edupics

https://www.edupics.com/

It is a site with images, worksheets and illustrations for educational use.

## Video 101

Technology Roadmap for Teachers 3: Video 101

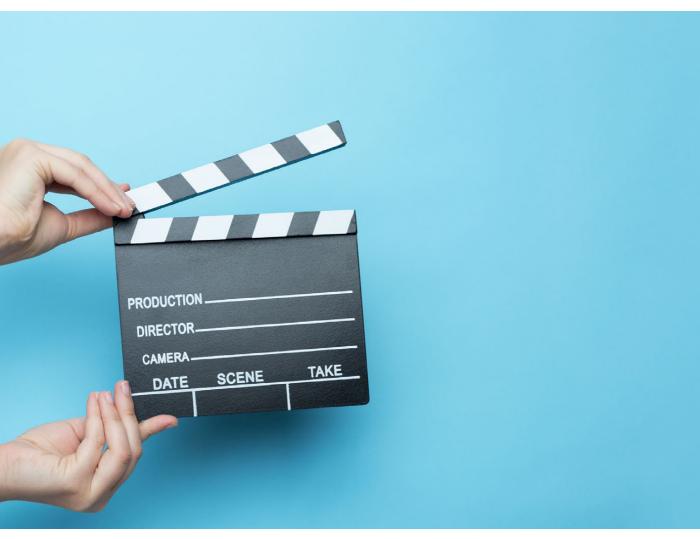

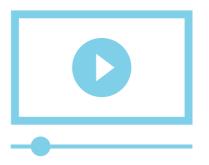

Preparation Reminders QuickTime Player YouTube

# 1 Preparation

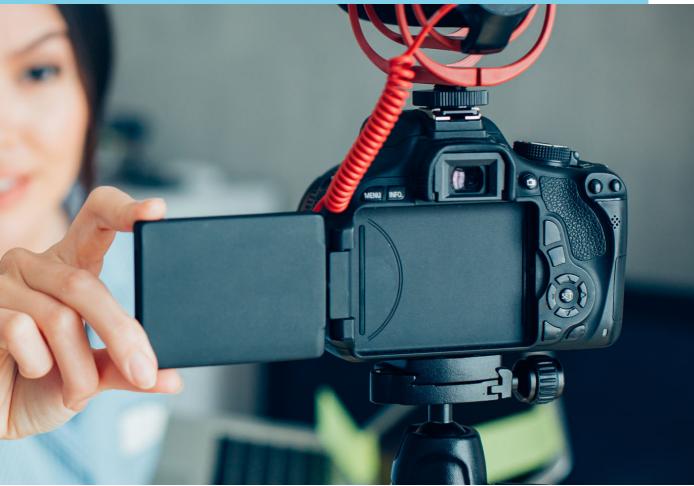

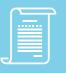

## Prepare a script for your video.

You must outline the video content, you can click on the link to copy the template and use it.

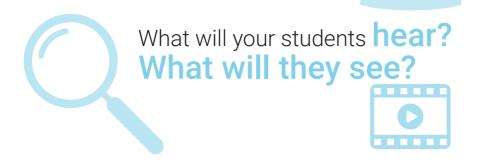

## What is the focal point they must absolutely realize?

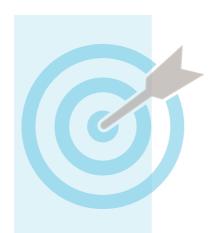

## HEAR

Write an outline of what you want to say in each part of your video or a script with each word.

This will help you remember important details or words you want students to hear.

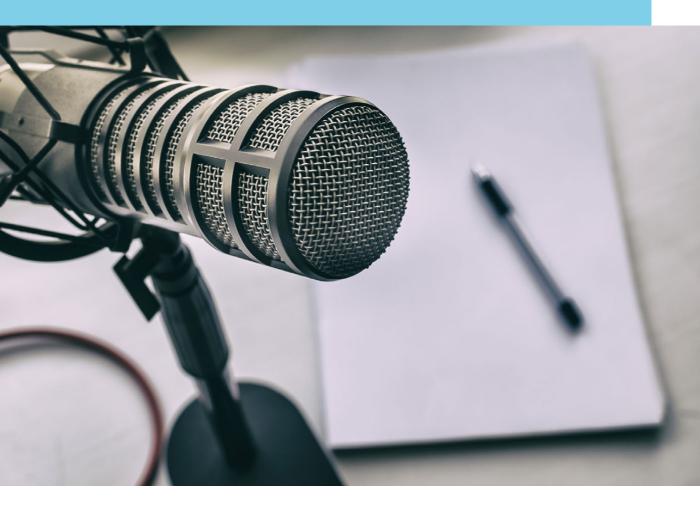

## SEE

Plan what you want your students to see in the video.

This can include images, text, footnotes, reminders you want to create on the screen for your students to see.

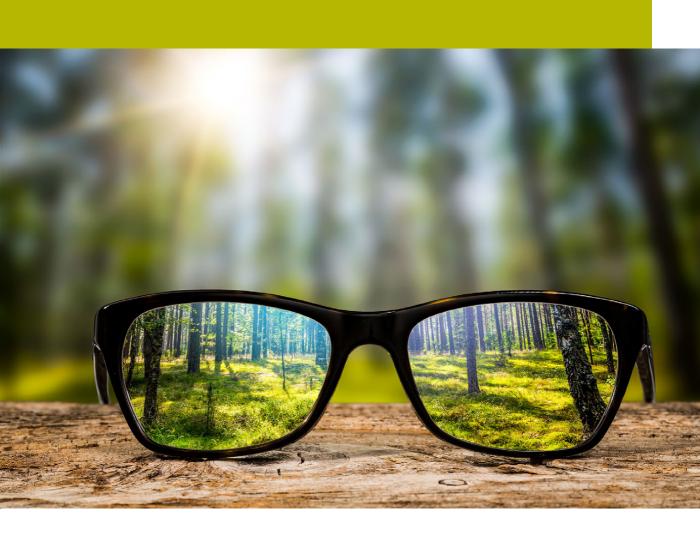

## **FOCUS**

Plan what you want the focus to be for each part of your video. This may include what you want students to look at or think.

You can use your video to take notes in appropriate situations, complete practice questions, or click on interactive elements embedded in the video, ask questions, etc. You can make it interactive.

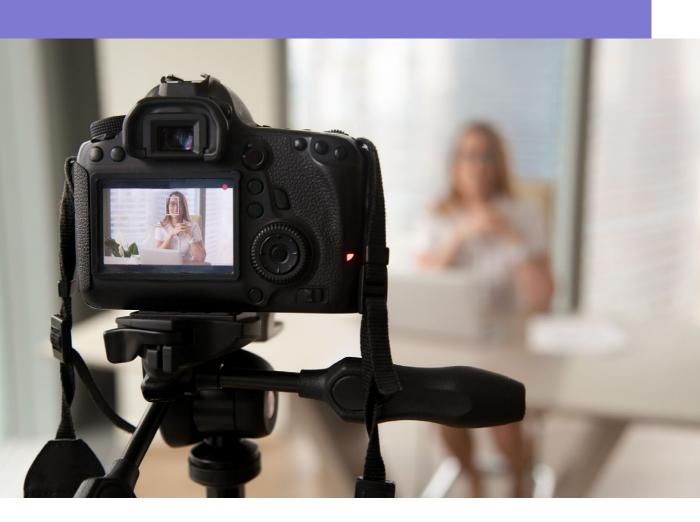

### 1 2 Important Reminders

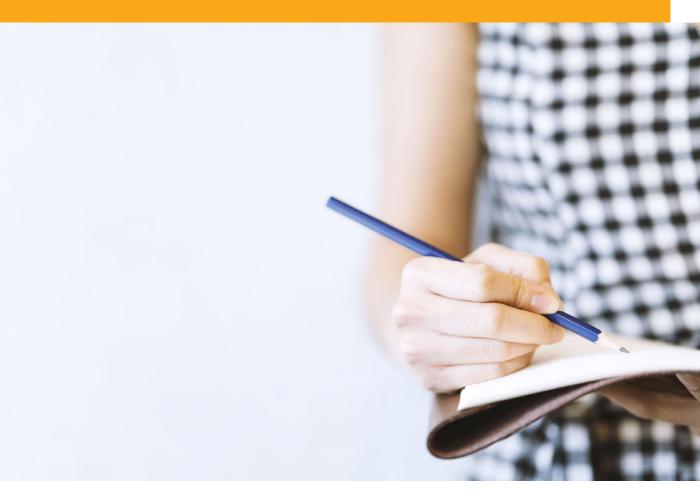

# Be simple and clear.

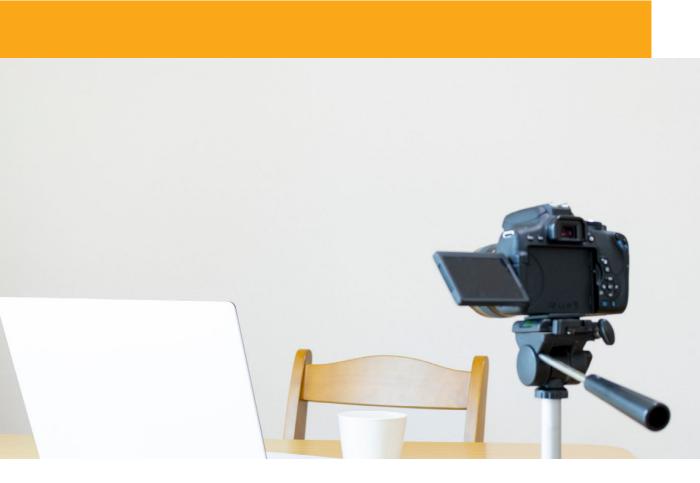

# Don't lose the focus.

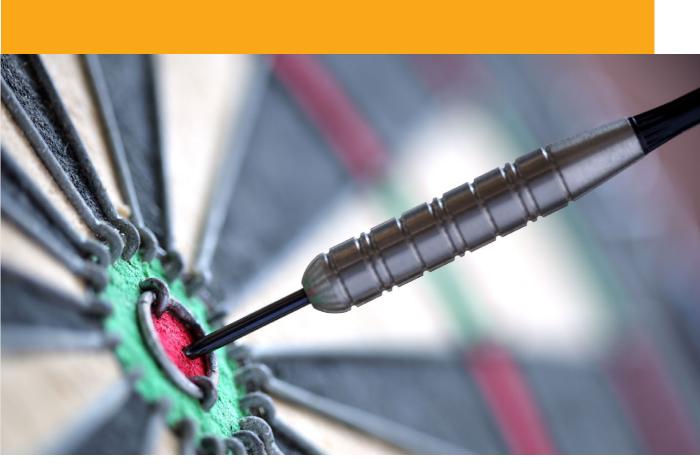

# Be careful with the length of the videos.

Ideally, videos should be max. 6 minutes to keep students' attention.

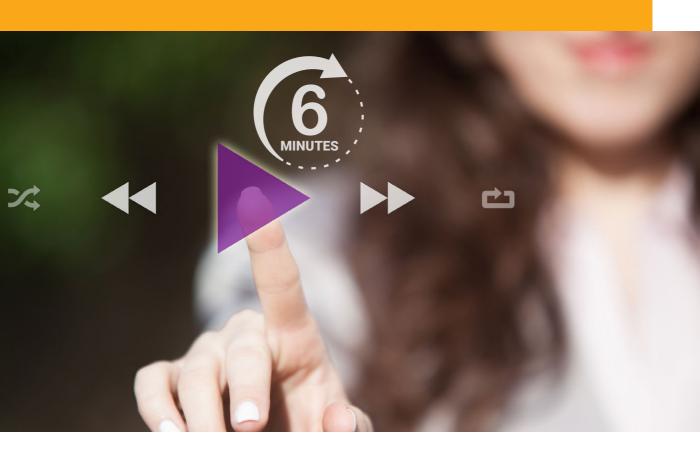

# If the video length is more than 15 min., it should be splitted.

\*According to the research, students do not finish watching a video if it is too long

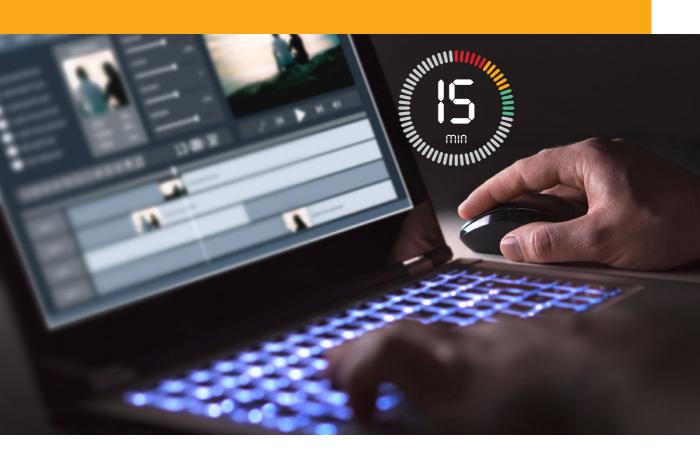

## Rehearse.

Once you've prepared your presentation, review your slides and rehearse what you will say during the recording.

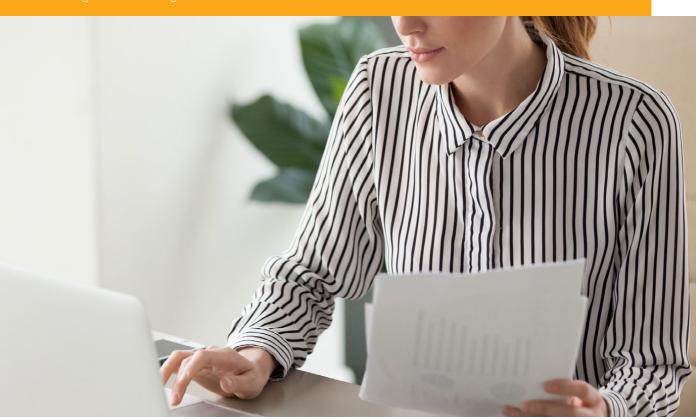

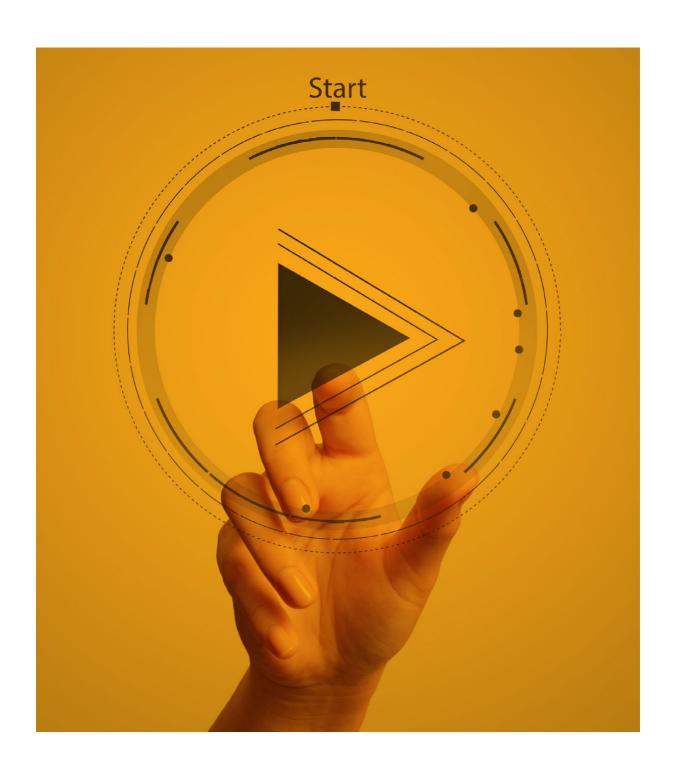

## 9 QuickTime Player

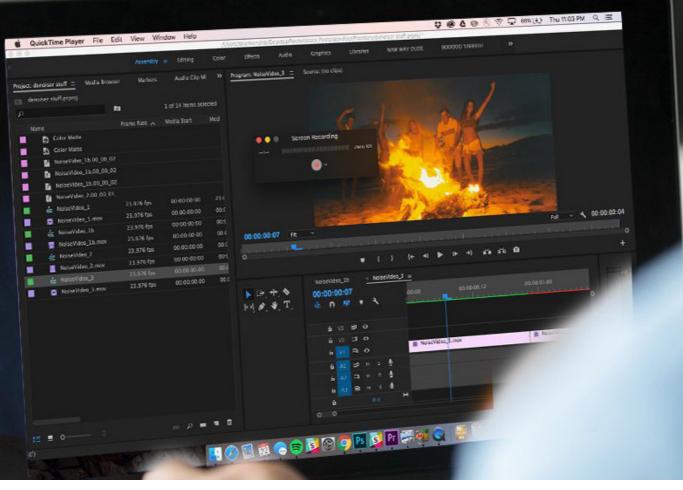

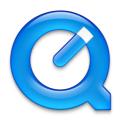

#### QuickTime Player Training Videos

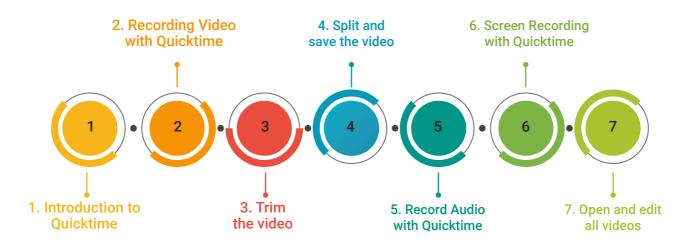

## Youtube

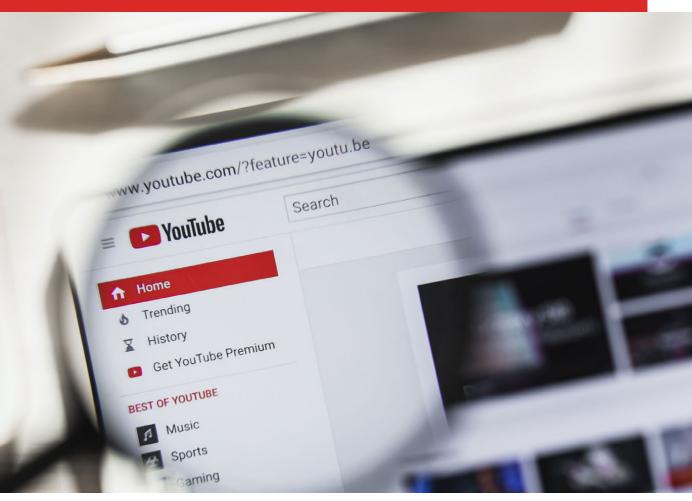

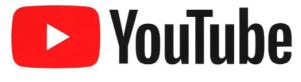

## Upload your videos to Youtube.

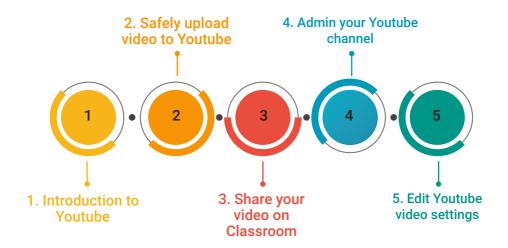

## 05 iMovie

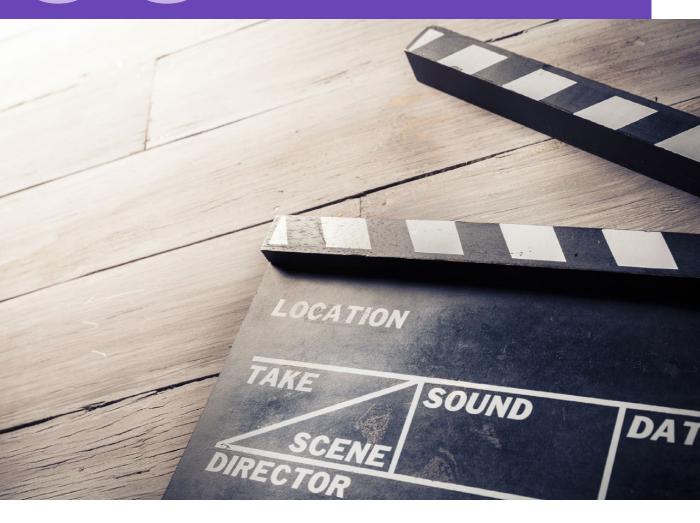

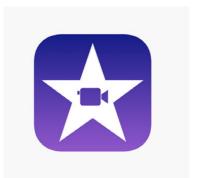

## Take your videos a step further with iMovie.

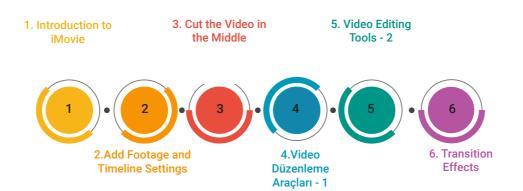

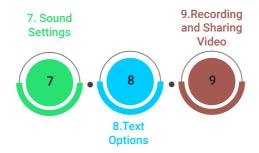

## 6 Lightboard Studio

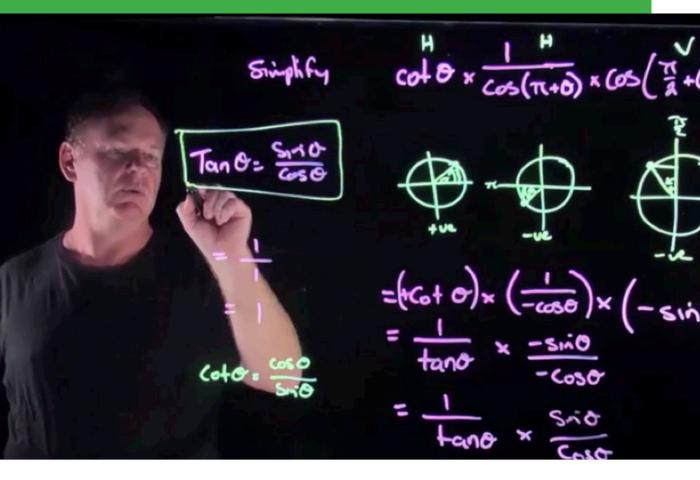

## **Experience Lightboard Studio Videos.**

Lightboard is a special glass blackboard and camera system.

Although the glass panel is invisible to students, it provides the teacher with a bright and legible writing surface against a black background.

Sample Video: Middle School Social Sciences

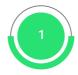

# Get to know Mayer's principles.

Richard E. Mayer has gathered the principals of Multimedia under 12 titles, we recommend that you watch videos on the subject.

The Coherence Principle
The Signaling Principle
The Redundancy Principle
The Spatial Contiguity Principle
The Temporal Contiguity Principle
The Segmenting Principle

The Pre-Training Principle
The Modality Principle
The Multimedia Principle
The Personalization Principle
The Voice Principle
The Image Principle

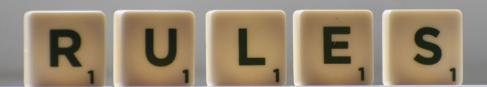

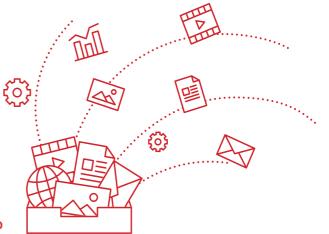

The Principles of Multimedia - Turkish Video

The Principles of Multimedia - English Video

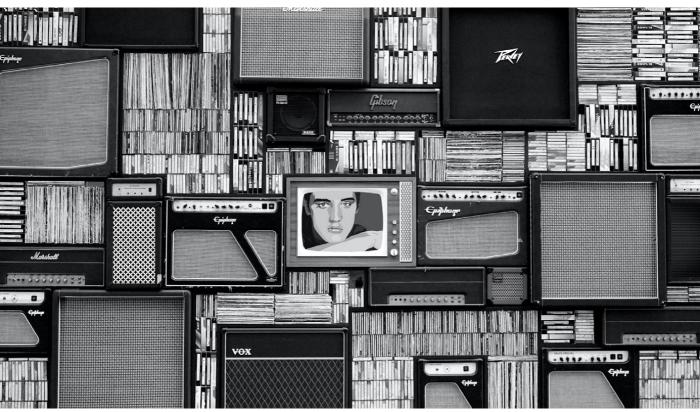

#### Resources

"Flipped Learning Network Hub: Home\_Page." https://flippedlearning.org/. Accessed 10 Aug. 2020.

"Uzaktan Eğitimde Ders Tasarımı için Öneriler: Çoklu Ortam ...." 25 Apr. 2020, https://www.youtube.com/watch?v=pWtz6r98VvE. Accessed 10 Aug. 2020.

"Etkileşimli Medya ve Öğretim Ortamlarında Tasarım Geliştirme ...." https://dergipark.org.tr/en/download/article-file/192624. Accessed 10 Aug. 2020. MEF Üniversitesi, Sosyal Bilimler Enstitüsü - Öğrenme Bilimleri Yüksek Lisans Programı - Flipped Classroom Ders Notları 10. 08. 2020

## Support L

You can find Hisar School's key policies and briefings on information strategies, materials and videos on education technologies, and frequently asked questions on this subject along with their answers on this website: https://destek.hisarschool.k12.tr/

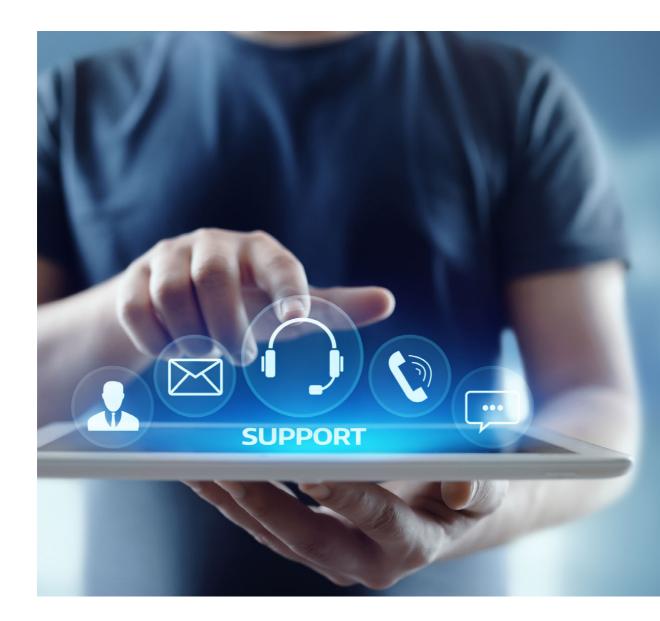

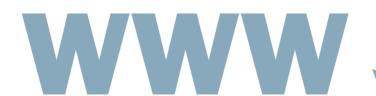

You can find detailed explanations, traning documents and videos for all the applications mentioned in this presentation on this website: https://destek.hisarschool.k12.tr/

You can share your comments, support requests and questions by sending an e-mail to this address: destek@hisarschool.k12.tr

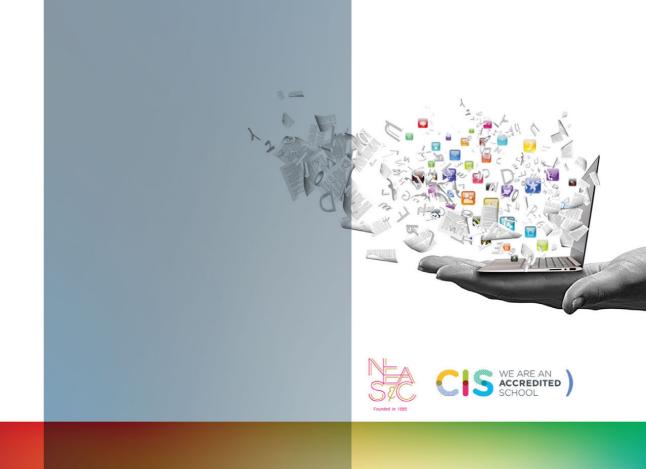

Göktürk Merkez Mahallesi İstanbul Caddesi No:3 Eyüpsultan/İstanbul 34077 Türkiye

Tel: +90 212 364 00 00 Fax: +90 212 322 03 07

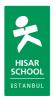